# WA-2204A-TX

<u>| ZCOMAX</u>

# Autorizovaný prodejce v ČR:

Aktuální informace o produktu a nejnovější verze firmware naleznete na www.zcomax.cz.

© 2004-2007 atlantis datacom s.r.o. Obsah příručky si neklade nároky na úplnost a z údajů zde uvedených nelze vyvozovat žádné právní ani morální nároky. V každém případě se jedná o duševní vlastnictví, které není možno bez písemného dovolení reprodukovat ani jinak veřejně prezentovat.

Chcete-li zabránit neoprávněným uživatelům v přístupu na váš WiFi router WLAN, doporučujeme vám, abyste použili bezpečnostní mechanismus jako třeba WEP či WPA. Pro bezpečnou funkci zařízení je nezbytné, abyste nastavili ID a změnili heslo správce zařízení. Učiňte tak přes webové rozhraní na IP adrese 192.168.1.254.

# Příprava

pro úspěšné nainstalování a otestování WiFi routeru potřebujete následující vybavení:

- 1. Alespoň jeden počítač s těmito funkčními síťovým rozhraními:
	- adaptér WLAN IEEE 802.11b/g (PCI, PCMCIA, integrovaný, …)
	- adaptér metalický 10/100baseT ethernet
- 2. Jeden síťový propojovací kabel kategorie 5 (patchcord) pro připojení rozhraní WAN k xDSL (resp. kabelovému) modemu, který slouží pro připojení k Internetu.
- 3. Bezdrátový router WA-2204.

## Zkontrolujte obsah balení:

- Bezdrátový router WA-2204
- Napájecí adaptér 7,5 V
- Uživatelská příručka na CD-ROM
- Kabel  $1,8$  m s RJ-45

## Zjistěte instalační informace:

## Konfigurace WAN

(tyto informace vám sdělí váš poskytovatel služeb Internetu nebo administrátor sítě)

- o DHCP Client (Klient DHCP)
- o Static IP (Statická IP)

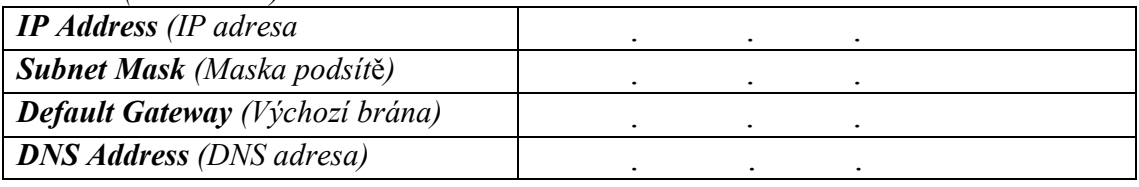

## $OP$ PP<sub>o</sub> $E$

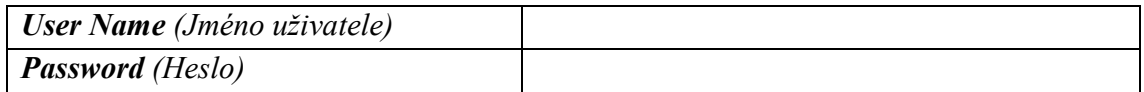

## o PPTP

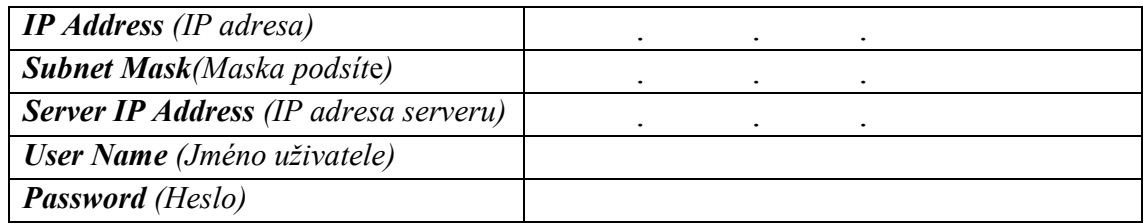

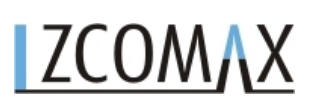

# o LAN configuration (nastavení místní sítě)

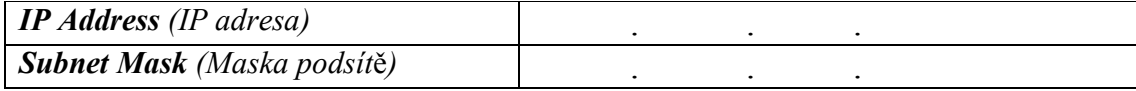

o Konfigurace WLAN

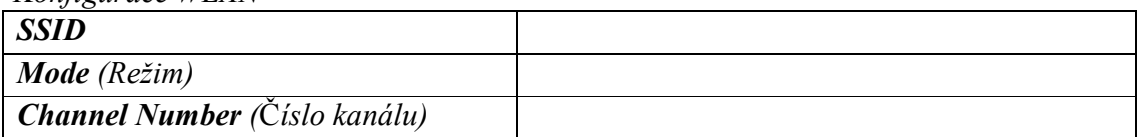

# Části a funkce bezdrátového routeru WA2204:

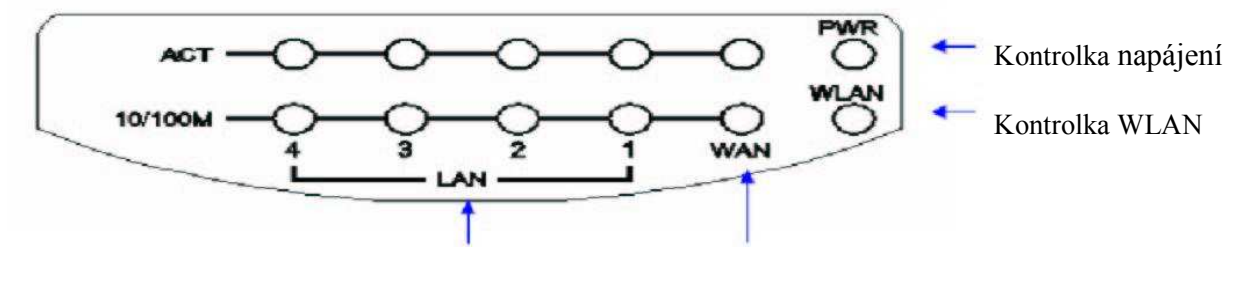

Kontrolka LAN Kontrolka WAN

Obrázek 1 – Čelní panel širokopásmového routeru WLAN

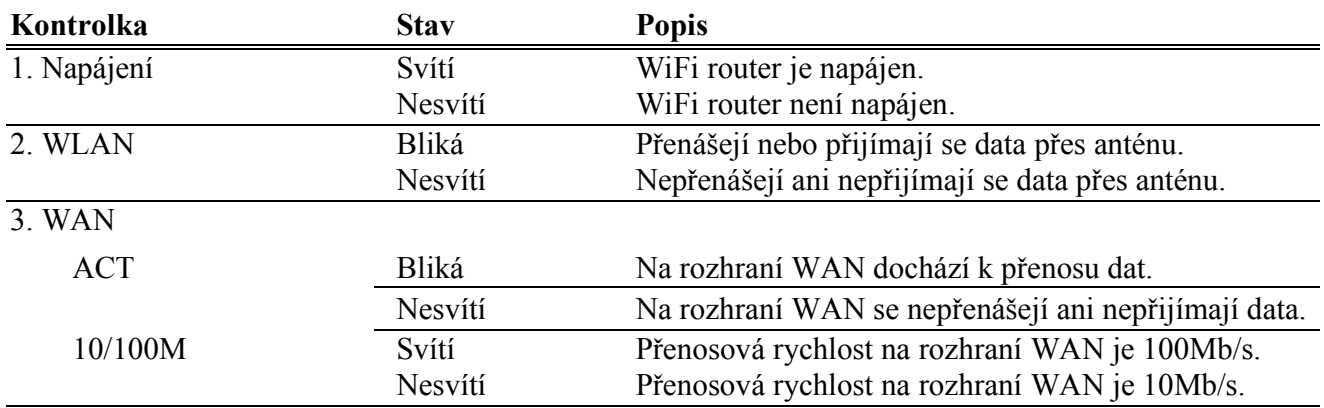

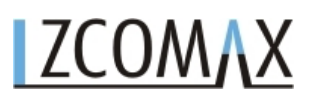

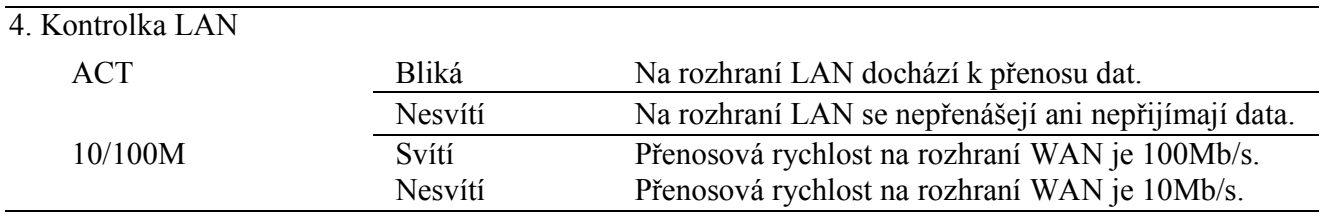

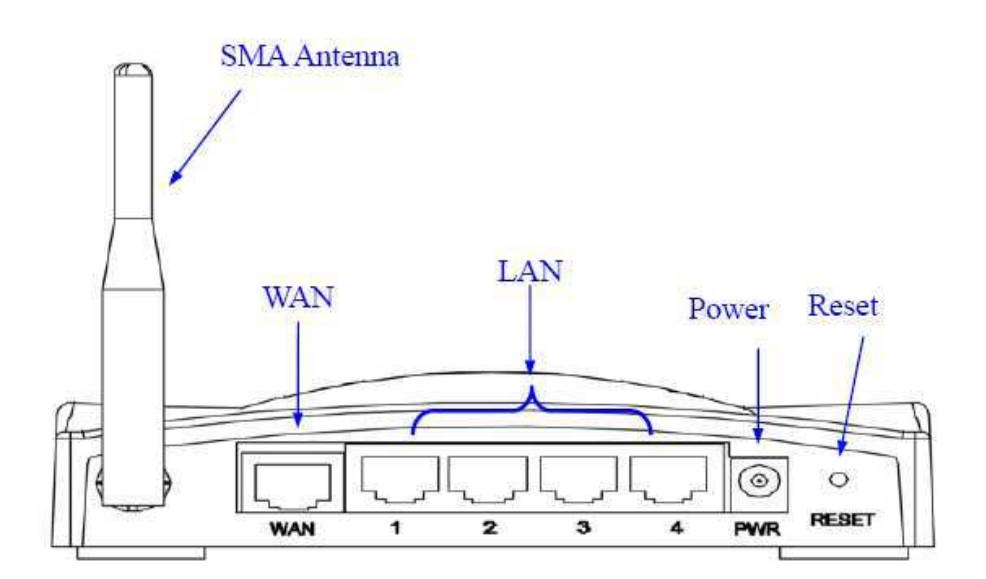

Obrázek 2 – Zadní panel širokopásmového routeru WLAN – Pevná anténa s SMA konektorem

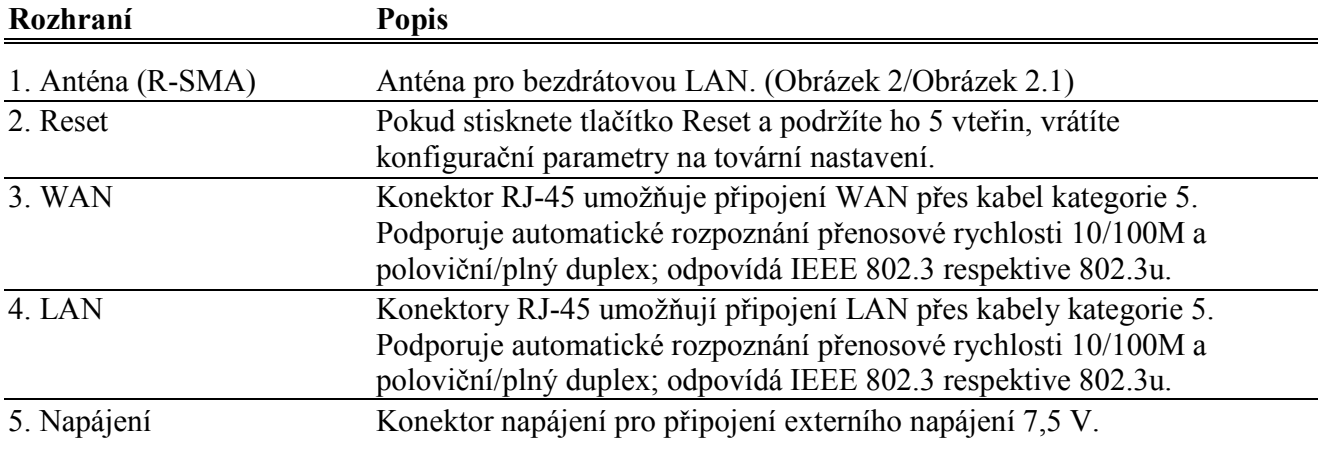

## **Instalace**

## 1. Zapojení napájení WiFi routeru WA-2204.

Zapojte napájecí adaptér 7,5 V do routeru a do zásuvky 230V.

Po zapojení širokopásmového routeru WLAN do napájení proběhne během asi 55 vteřin bootovací sekvence; kontrolka napájení bude svítit a kontrolka aktivity WLAN bude indikovat blikáním, že rozhraní WLAN je spuštěno a již funguje.

## 2. Nastavení WiFi routeru WA-2204

- 2.1. Připojte svůj počítač ethernetovým kabelem do portu označeného LAN. Router WA-2204 je dodáván s následujícími parametry (výchozí *default* nastavení) pro ethernet rozhraní:
	- Výchozí IP adresa: 192.168.1.254
	- Výchozí IP maska podsítě: 255.255.255.0
	- **Jméno** uživatele pro přihlášení do WEB: <*prázdné*>
	- Heslo pro přihlášení do WEB: <prázdné >
	- Na počítači nastavte IP adresu v rozsahu od 192.168.1.1 do 192.168.1.253, masku podsítě na 255.255.255.0. Následně v internetovém prohlížeči (např. MS IE 6.1 SP1 nebo vyšší), zadejte adresu http://192.168.1.254, zobrazí se Vám tato konfigurační stránka WA-2204:

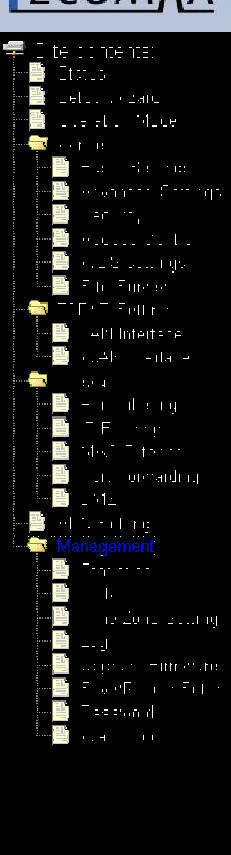

# **TTCOMAX** WLAN Access Point

# **Broadband Router Status**

This page shows the current status and some basic settings of the device

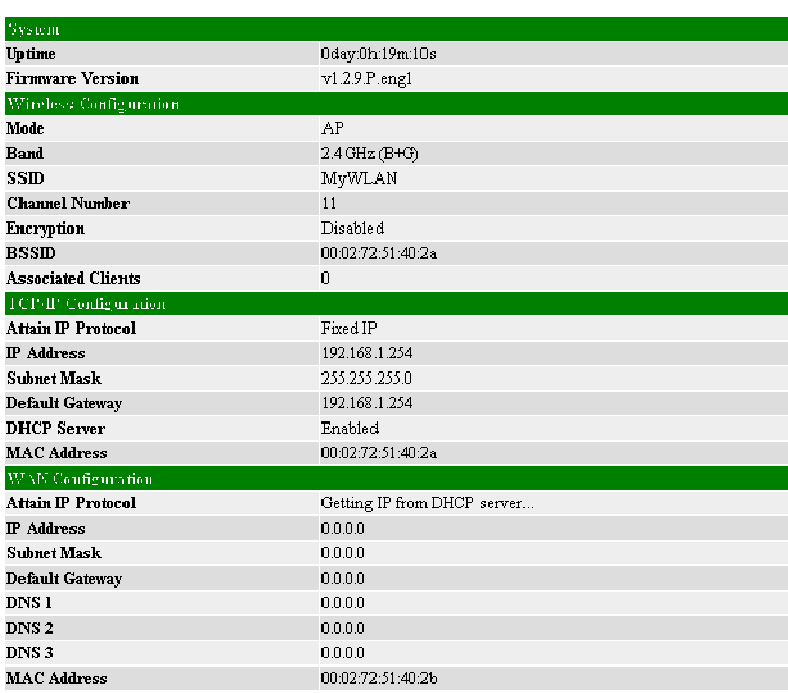

Následující příklad slouží k nakonfigurování routeru v režimu "Gateway" (brána) podle hodnot výchozího továrního nastavení. V případě potřeby můžete tyto hodnoty změnit.

2.2 Kliknete na "Setup Wizard" (Průvodce nastavením) v podmenu Site contents (Obsah stránky)

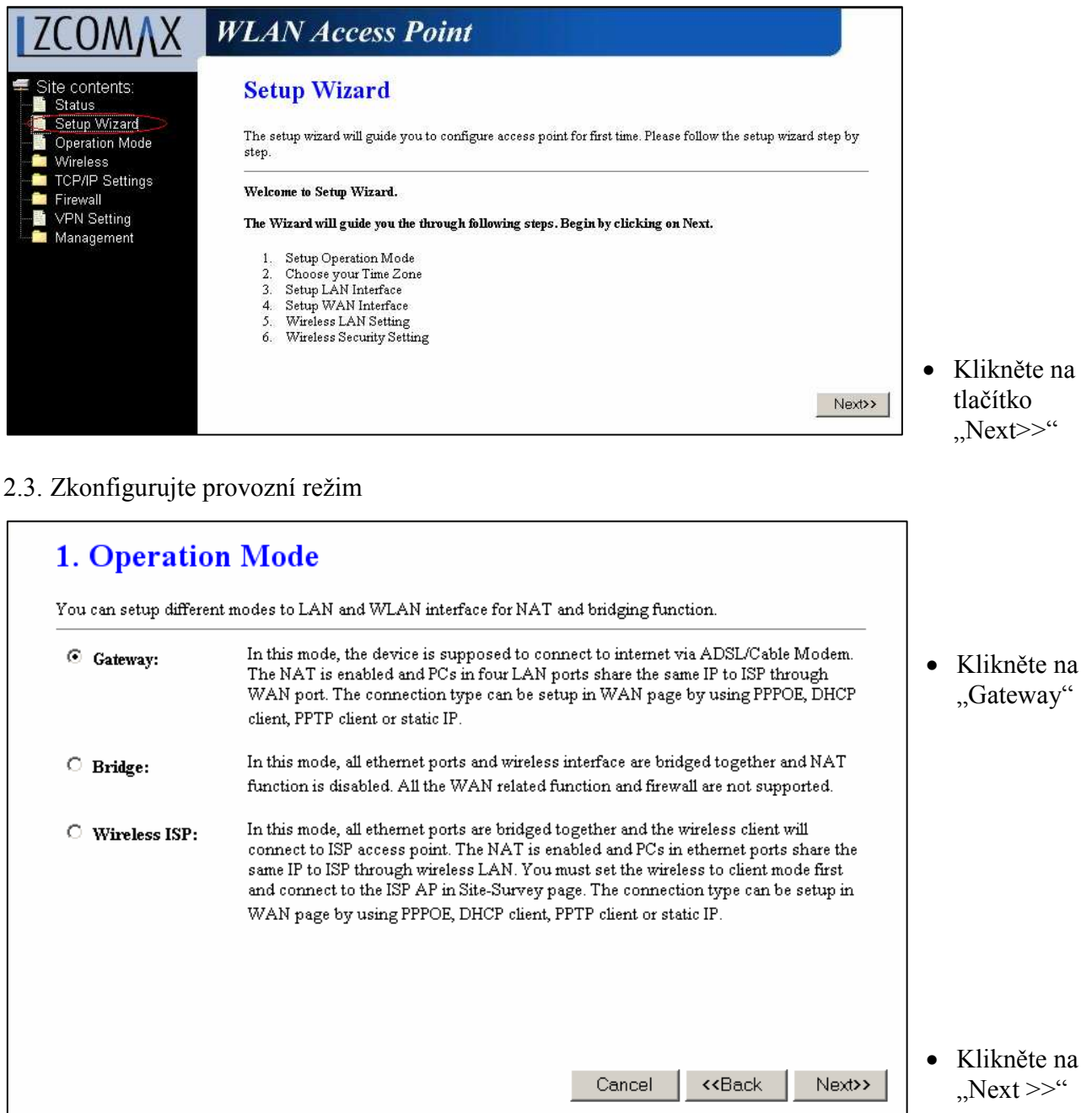

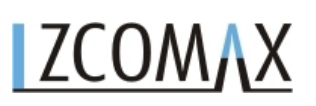

## 2.4. Zkonfigurujte nastavení časové zóny

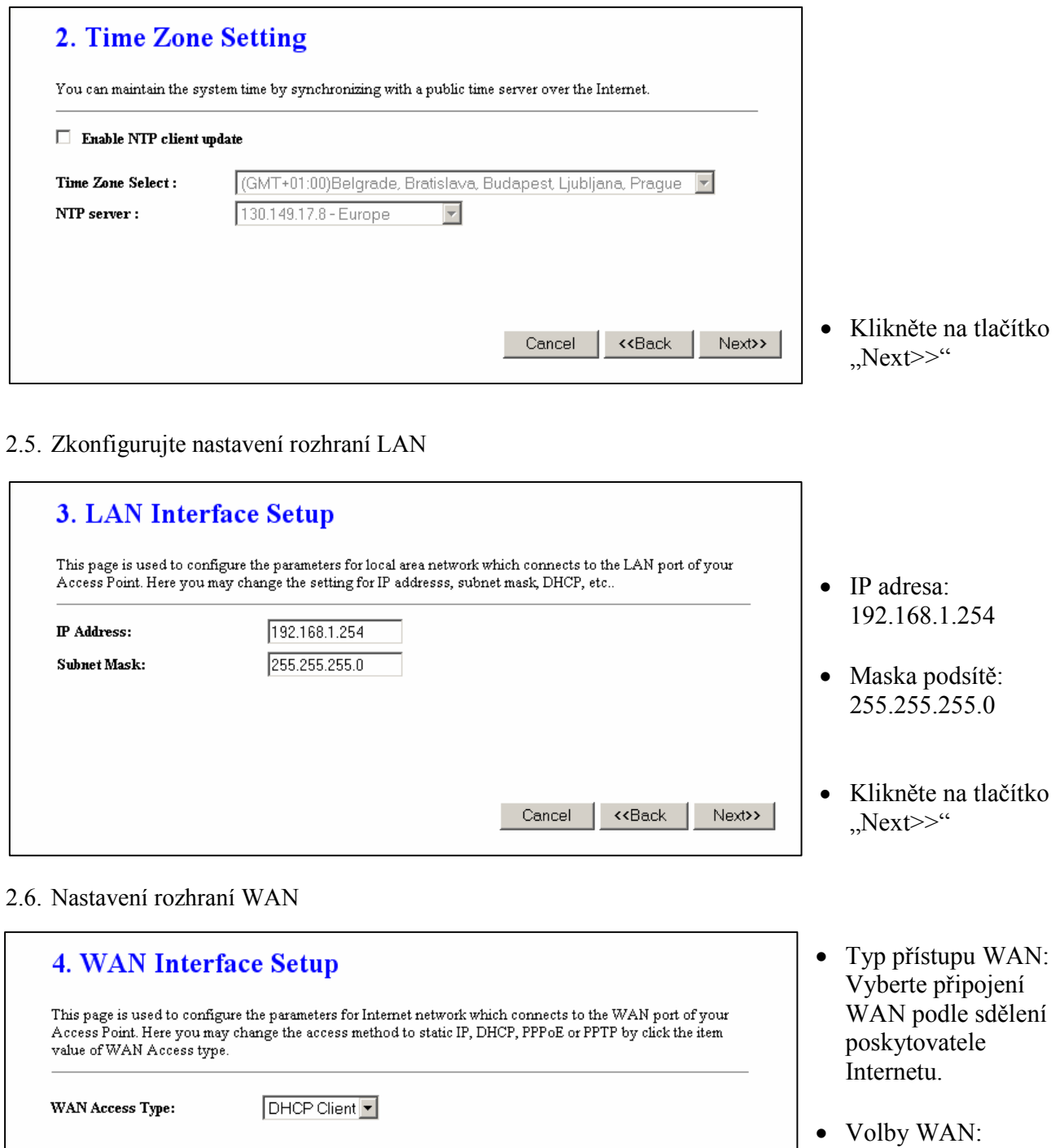

• Klikněte na tlačítko  $Next>>$ "

PPTP

Statická IP, PPPoE,

Cancel

 $\overline{\text{c}}$  Rack

 $Next>>$ 

## 2.7. Základní nastavení bezdrátového spojení

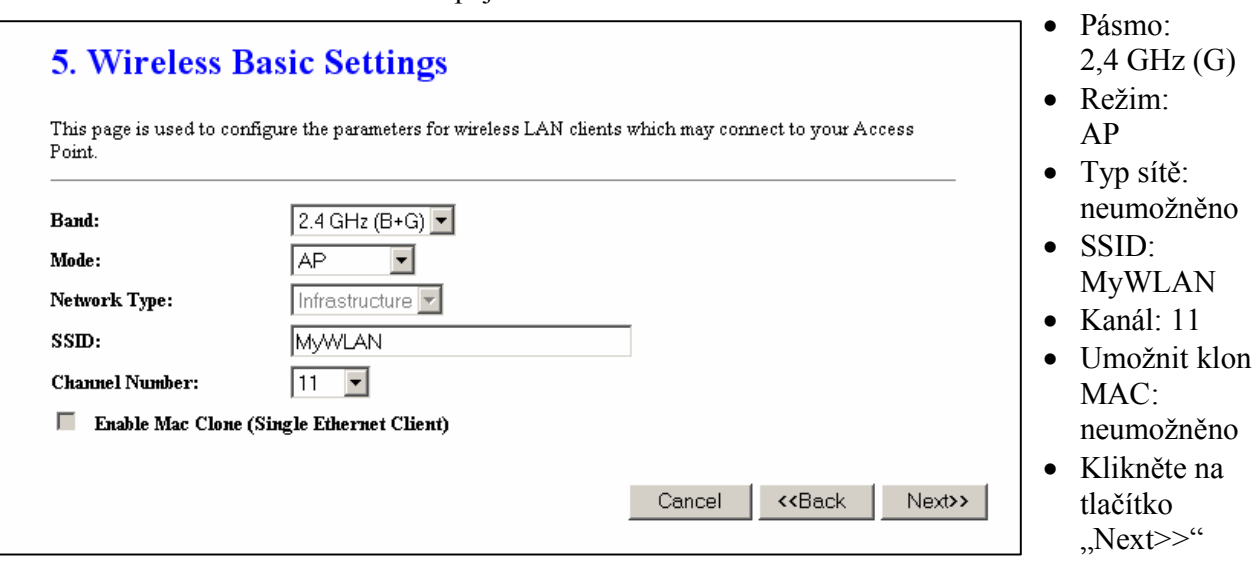

# 2.8. Nastavení zabezpečení bezdrátového spojení

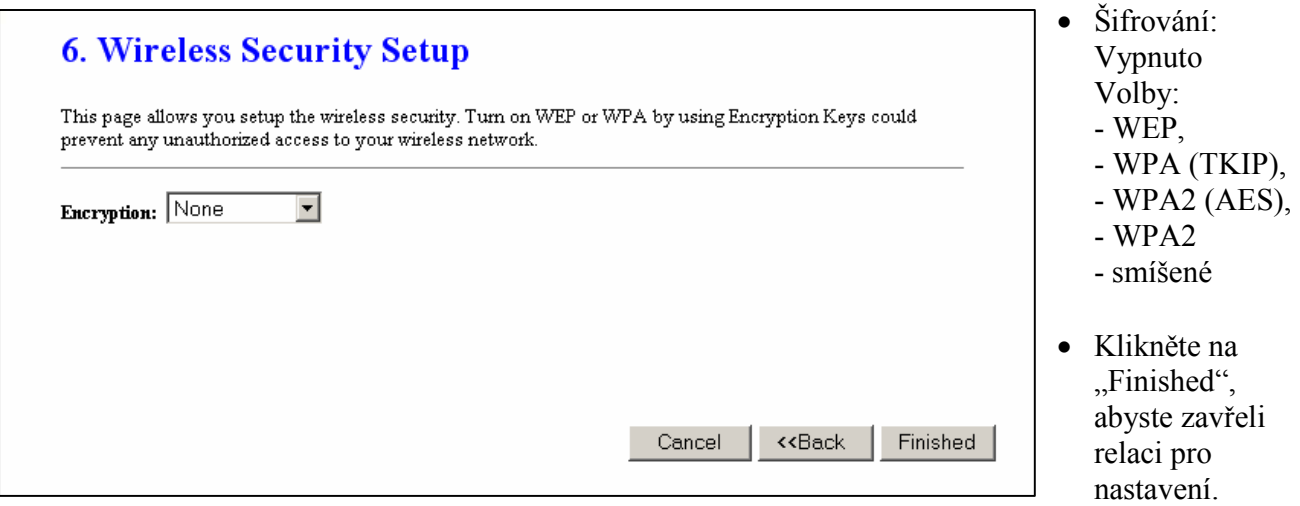

# 3. Připojení WLAN síťového adaptéru k WiFi routeru WA-2204

Na svém počítači s bezdrátovým klientem:

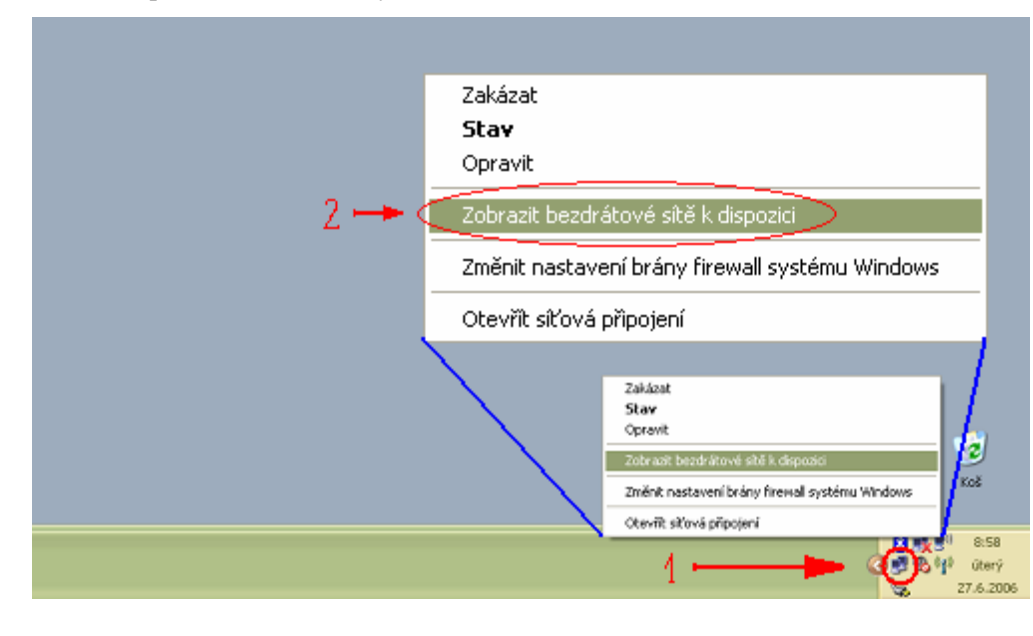

1. Přemístěte šipku myši na ikonu Network (Síť) na Panelu úloh a klikněte na ni pravým tlačítkem myši, abyste zobrazili překryvné menu.

2. Klikněte na "Zobrazit bezdrátové sítě k dispozici" (View Available Wireless Networks) na překryvném menu.

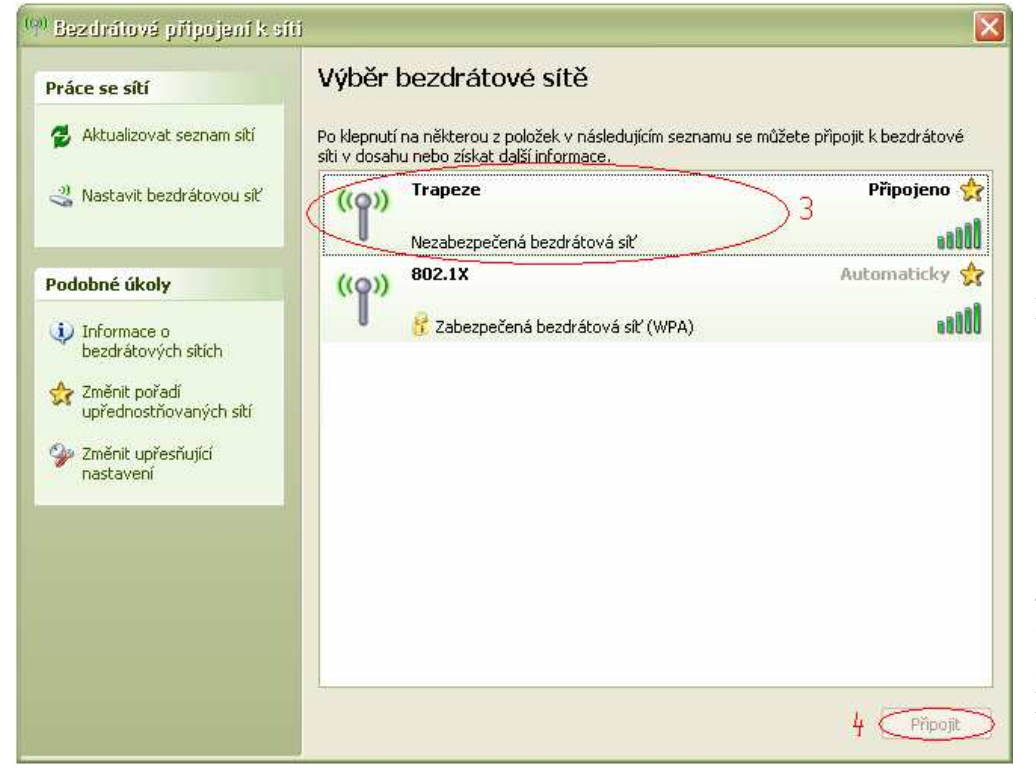

3. Vyberte příslušnou sít WLAN (SSID) ze seznamu sítí, které jsou k dispozici.

4. Klikněte na tlačítko Connect (Připojit), abyste vytvořili komunikační spojení s bezdrátovou sítí.

# Příručka pro rychlou instalaci routeru WA-2204

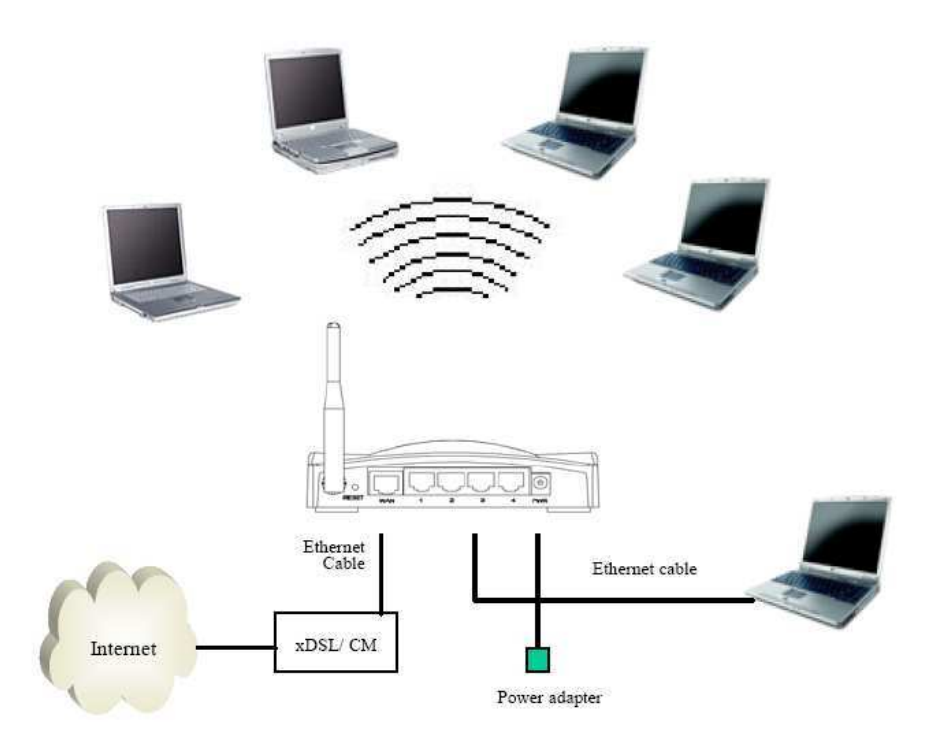

Diagram bezdrátové sítě s použitím širokopásmového routeru WLAN

# Upozornění

- Detailní a kompletní pokyny k provozu WiFi routeru WA-2204 najdete v úplné uživatelské příručce (na CD-ROM).
- Na toto zařízení se vztahuje dvouletá záruka podle občanského zákoníku. V případě prodeje podle obchodního zákoníku se mohou strany dohodnout na odlišných záručních podmínkách.
- Záruka na tomto zařízení platí na závady vzniklé při výrobě.
- Pro potvrzení záruky je zapotřebí nákupní nebo jiný autentický doklad.
- Tato záruka se nevztahuje na škody vzniklé nehodami, nesprávným použitím, úmyslným poškozením, nesprávným uložením a/nebo necertifikovanými opravami.
- Záruka platí jen v zemi, kde proběhl nákup.
- Výrobce ani dovozce nepřijímá žádnou právní zodpovědnost, která by mohla přímo či nepřímo vyplynout z používání či zneužívání těchto produktů.
- Vzhledem k limitům pro vyzařování elektromagnetického záření platným v EU nesmí být zařízení doplněno externí anténou se ziskem vyšším než 15dBi.

# VÝHRADA ZÁRUKY

Záruka pozbývá platnosti, pokud se do zařízení zasahovalo hardwarově i softwarově, nebo pokud byl prováděn neodborný servis a nebo jsou poškozeny či odejmuty jistící plomby!

# Všeobecné oprávnění ČTU : VO-R/12/08.2005-34

Pro provoz zařízení v souladu se všeobecným oprávněním VO-R/12/08.2005-34 je zařízení možné kombinovat s následujícími anténami:

- Při provozu na plný vysílací výkon se standardně dodávanou anténou nebo s anténou se ziskem menším než 3dBi (ověřeno se Zcomax WLP-8815).
- Při provozu na 5% vysílacího výkonu s CCK modulací s anténou se ziskem (při útlumu pigtailu 1dB) maximálně 16dBi (ověřeno s NEDAW16PAR).
- Při provozu na 5% vysílacího výkonu s OFDM modulací s anténou se ziskem (při útlumu pigtailu 1dB) maximálně 19dBi (ověřeno s NEDAW19PAR).
- Při provozu za jiných podmínek je vždy zapotřebí zajistit, aby součet vysílacího výkonu v dBm a zisku celé anténní soustavy nepřesáhl 20dB (odpovídá 100mW e.i.r.p.).
- Při použití jiných antén než těch, které jsou uvedeny na www.zcomax.cz nemůže Zcomax potvrdit pravdivost uvedených parametrů a tedy ani provoz zařízení v souladu s legislativou ČR.